# **[Using Multiple SSH ports](https://www.unixtutorial.org/using-multiple-ssh-ports)**

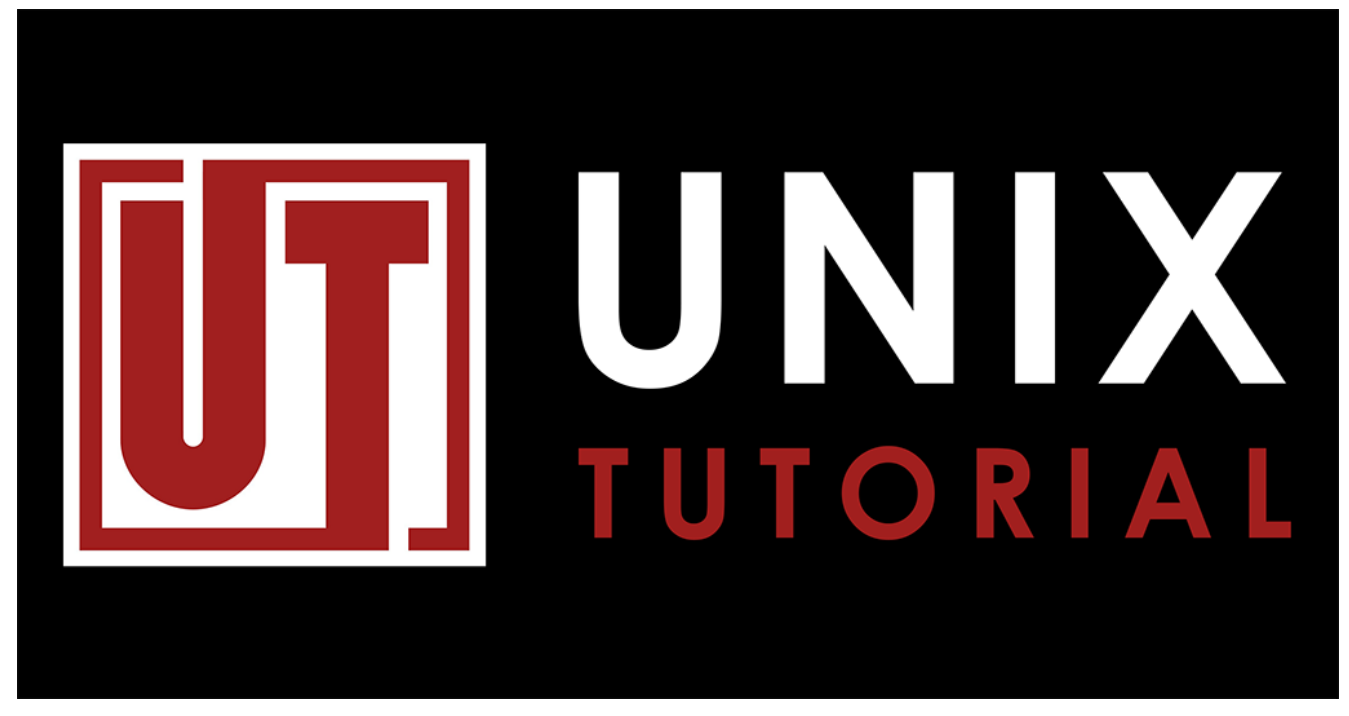

Unix Tutorial

This is not the most obvious functionality, hence I decided to share it as a separate post. It's quite easy and perfectly acceptable to specify more than one **[SSH port](https://www.unixtutorial.org/ssh-port)** for your **[sshd](https://www.unixtutorial.org/reference/ssh) [daemon](https://www.unixtutorial.org/reference/ssh)** – useful for debugging or added security (when bound to separate IP addresses).

### **Adding Extra SSH ports**

Simply edit the **/etc/ssh/sshd\_config** file and add more port numbers under the existing default port (it's commented out because 22 is used by default):

greys@server:~\$ **sudo vi /etc/ssh/sshd\_config**

Change this:

#Port 22 AddressFamily any± ListenAddress 0.0.0.0 ListenAddress ::

to this:

Port 22 **Port 221 Port 222** AddressFamily any± ListenAddress 0.0.0.0 ListenAddress ::

**IMPORTANT:** you must uncomment Port 22, otherwise new ports will be the only SSH ports listened on (so SSH port 22 will stop working).

Now restart ssh:

greys@server:~\$ **sudo systemctl restart ssh**

#### **Confirm each new SSH port**

netstat command with grep confirms that all 3 ports are being listened on now:

greys@server:~\$ **netstat -nal | grep 22** tcp 0 0 0.0.0.0:22 0.0.0.0:\* LISTEN tcp 0 0 0.0.0.0:221 0.0.0.0:\* LISTEN tcp 0 0 0.0.0.0:222 0.0.0.0:\* LISTEN

If we want to, we can even try connecting to a non-standard ssh port like 221 or 222 as per our changes.

Don't be alarmed about warning:

root@server:~# **ssh greys@localhost -p 222** The authenticity of host '[localhost]:222 ([127.0.0.1]:222)' can't be established. ECDSA key fingerprint is SHA256:12efZx1MOEmlxQOWKhM5eaxDwJr4vUlLhcpElkGHTow. Are you sure you want to continue connecting (yes/no)? yes Warning: Permanently added '[localhost]:222' (ECDSA) to the list of known hosts. greys@localhost's password: Welcome to Ubuntu 19.04 (GNU/Linux 4.18.0-20-generic x86 64)

Hope you enjoy this advice, stay tuned for more!

#### **See Also**

- [ssh port](https://www.unixtutorial.org/ssh-port)
- [SSH](https://www.unixtutorial.org/reference/ssh)
- [ssh command](https://www.unixtutorial.org/commands/ssh)

# **[SSH: Too Many Authentication](https://www.unixtutorial.org/ssh-too-many-authentication-failures) [Failures](https://www.unixtutorial.org/ssh-too-many-authentication-failures)**

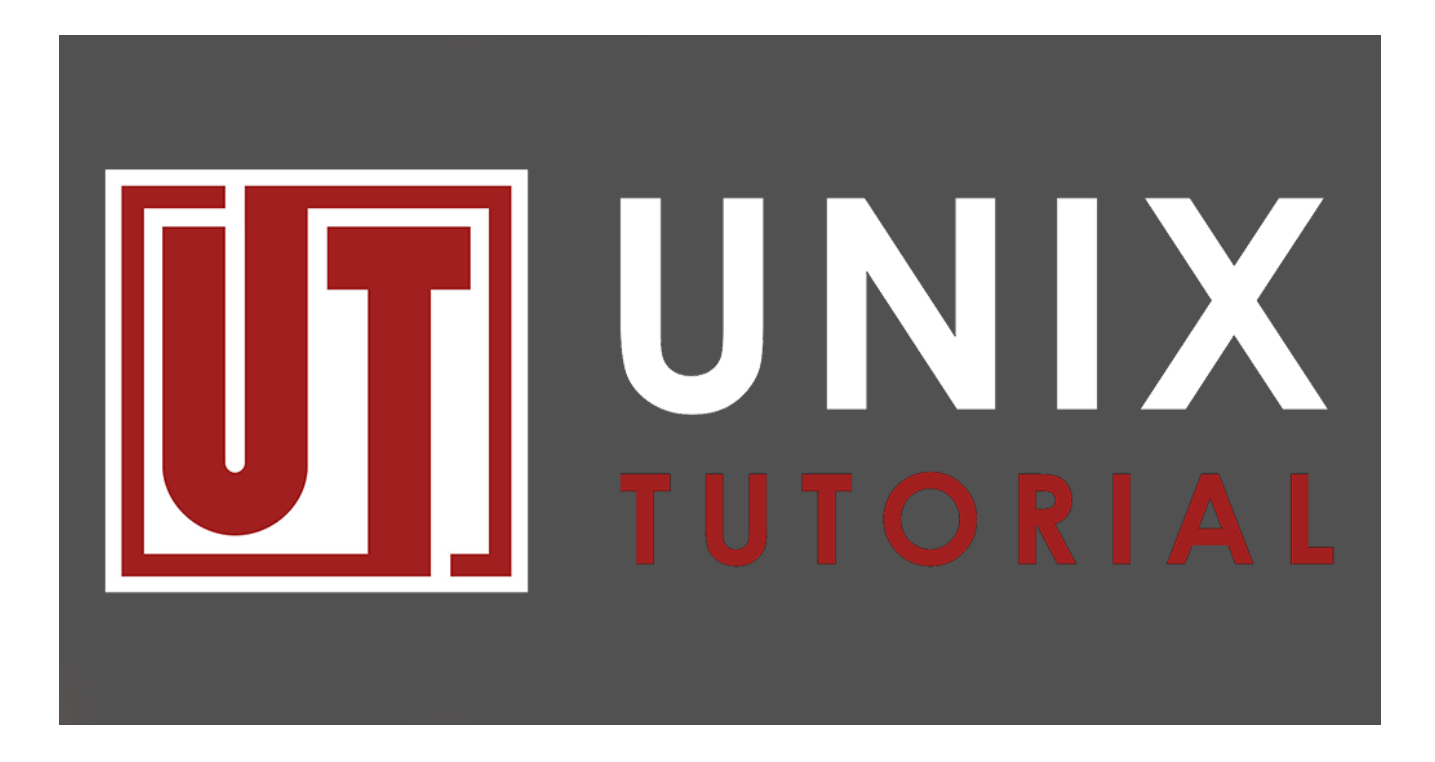

Here I was trying to **ssh** from my XPS laptop to MacBook Pro for some quick command, when SSH started giving me the **too many authentication failures error**. I decided to capture findings here as a blog post.

### **Too Many Authentication Failures**

Here's how the error looked from my [Ubuntu 19.04](https://www.unixtutorial.org/ubuntu-19-04-released) command line:

greys@xps:~ \$ **ssh greys@maverick** Received disconnect from 192.168.1.200 port 22:2: Too many authentication failures Disconnected from 192.168.1.200 port 22

The weird thing is that this was happening without any passwords asked, so at first it seemed really strange: you get authentication failures but you actually haven't tried authenticating at all.

# **Why Too Many Authentication Failures Occur**

So yes, these errors happen when you attempt to log in using some credentials and you are denied access for a few times in a row due to incorrect credentials.

Something as fundamental as SSH client and server are rarely wrong in such basic things. So thinking about the error a bit more (and Googling around, of course) I realised that authentication attempts were made using SSH keys I have configured on my Ubuntu laptop. There's quite a few and SSH client was offering them one after another to the MacBook's SSH daemon in attempts to log me in.

So I never got asked for a password because my SSH client already offered a few SSH keys and remote SSH server counted each offering as an authentication attempt. So when this maxed out the SSH server limit, I got the error.

# **MaxAuthTries Setting**

Related to the error above is this **MaxAuthTries** setting in /**etc/ssh/sshd\_config** file.

This option is set to something fairly reasonable usually, in MacOS Mojave it's set to 6 by default. But because I changed it to 3 in the past for better security, it limited my access when my SSH client was offering more than 3 SSH keys to log in.

**Working around the Too Many**

# **Authentication Attemps Problem**

There's a number of approaches, all of them to do with SSH identities used for remote access. They are managed by SSH agent, a special software usually starting automatically with your laptop login that tracks all the usernames and SSH keys you have to try them when accessing things remotely.

#### **Disable SSH agent temporarily**

So the easiest fix is to disable SSH agent temporarily and try login again (for password logins it does the trick).

I'll quickly show the steps but will need to write a separate proper post on **using SSH agent** usage soon.

#### **Step 1: we check user variables for SSH\_AUTH\_SOCK**

This variable will usually confirm if you have SSH Agent. If this variable exists and points to the valid file, that's the Unix socket used by your SSH agent:

```
greys@xps:~ $ env | grep SSH
SSH_AUTH_SOCK=/home/greys/.ssh/ssh-auth-sock.xps
SSH AGENT PID=1661
```
#### **Step 2: we reset the SSH\_AUTH\_SOCK variable**

Let's set this variable to empty value and check it:

```
greys@xps:~ $ SSH_AUTH_SOCK=
greys@xps:~ $ env | grep SSH
SSH_AUTH_SOCK=
SSH_AGENT_PID=1661
```
That's it, now logins to Macbook laptop should work again:

```
greys@xps:~ $ ssh greys@maverick
Password:
Last login: Wed Jun 12 12:31:33 2019 from 192.168.1.60
greys@maverick:~ $
```
That's it for today! Quite a few advanced topics in just one post, so I'll be sure to revisit it and expand with further posts on the concepts of **[SSH ports](https://www.unixtutorial.org/ssh-port)**, **SSH agent**, **passwordless SSH** and [generating](https://www.unixtutorial.org/generate-ssh-key) **[SSH keys](https://www.unixtutorial.org/generate-ssh-key)**.

## **See Also**

- [SSH](https://www.unixtutorial.org/ssh)
- [Common SSH settings](https://www.unixtutorial.org/most-important-sshd-configuration-options)
- [ssh port](https://www.unixtutorial.org/ssh-port)
- [SSH port forwarding](https://www.unixtutorial.org/ssh-port-forwarding)
- [Check SSH port connectivty](https://www.unixtutorial.org/test-sshd-config-on-a-different-ssh-port)